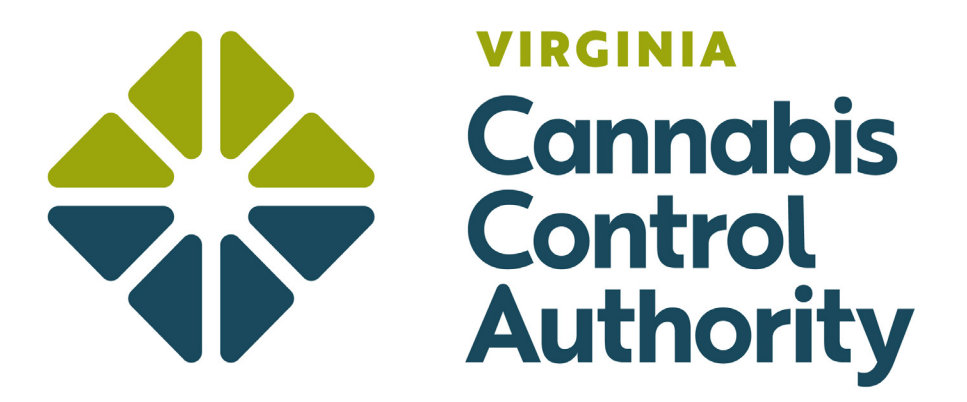

## How to create an account

Patients, parents/legal guardians, and registered agents are only required to register under certain circumstances. Please refer to the registering page on the CCA website for more information.

## Creating an Account

To access the patient portal, use the following link: https://patients.va.biotr.ac/

▶ Create an account by clicking on the "Create an Account" button at the bottom of the page.

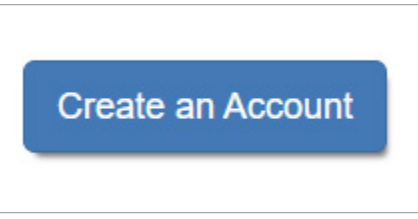

▶ Select the "Create Patient Account" button.

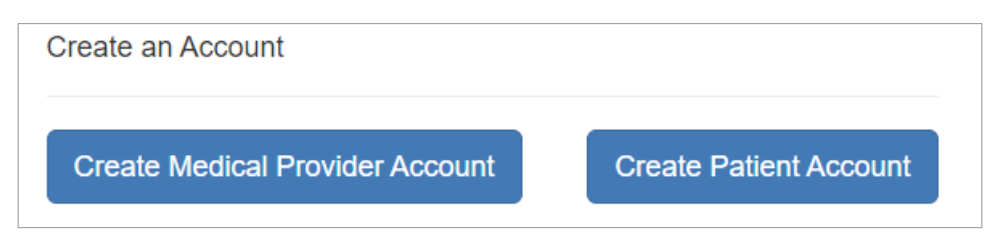

- ▶ Complete the following:
	- $\blacktriangleright$  First name
	- ▶ Last name
	- ▶ Date of birth

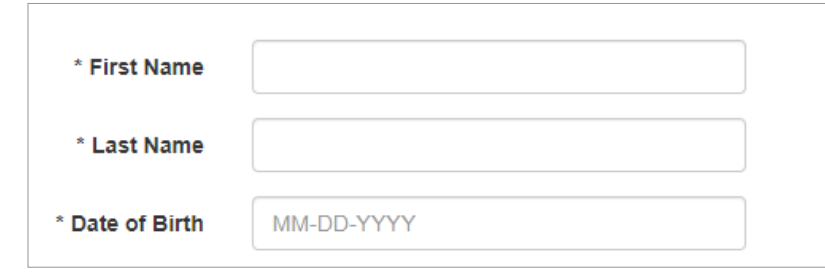

▶ Enter your email and create a password.

*Note: The email address entered will be the email address to access your account and to which all electronic correspondence and notifications will be delivered.*

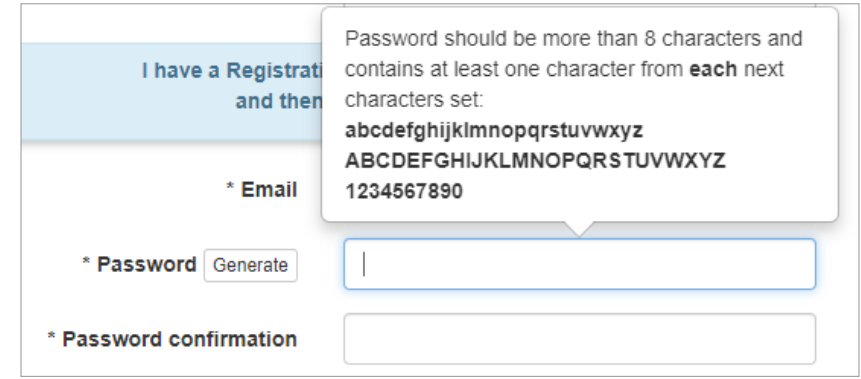

▶ You will be sent an email to confirm you created an account. Click on the link only once to validate your account.

*Note: Check your email spam folder for the confirmation email.*

## Account Sign-In

▶ To access your account, use the "Login to Your Account" in the bottom right-hand corner of the patient portal.

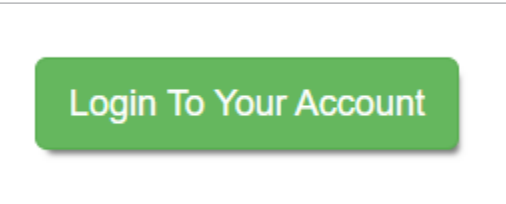

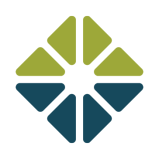

 $\blacktriangleright$  Enter your email and password.

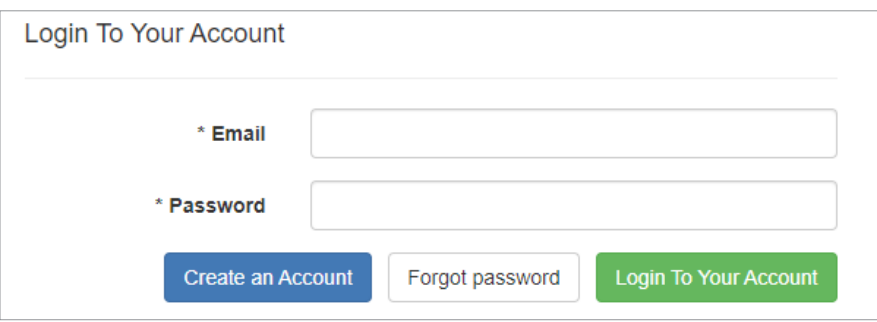

## Forgot your Password?

 $\blacktriangleright\,$  If you forget your password, click on the "Forgot Password" button.

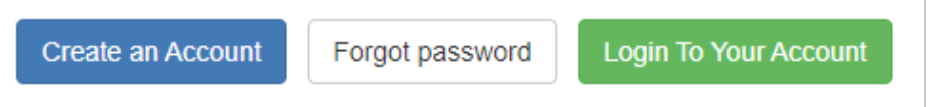

▶ Enter your email, and the system will send a "Reset Password" email to change your password.

*Note: An applicant may request a new password once per hour.*

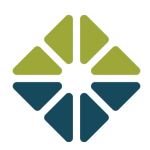